# **Blu-ray Disc ドライブ 取扱説明書**

C79726000

本書では、Blu-ray Disc ドライブ(以降、本ドライブ)の適応メディアや添付ソフトウェ アなどについて説明しています。ご使用の前に必ずお読みください。

本ドライブを使用する場合の注意や基本的な使い方は、コンピュータの『ユーザー ズマニュアル』に記載しています。あわせてお読みください。

- 使用上の注意について :『ユーザーズマニュアル』 「安全にお使いいただく ために」、および「製品保護上の注意」
- 基本的な使い方について:『ユーザーズマニュアル』 「コンピュータの基本操作」 -「CD/DVD ドライブを使う」

## <u>▶各部の名称と働き</u><br>─────

本ドライブの各部の名称と働きは、次のとおりです。

#### <前面パネル>

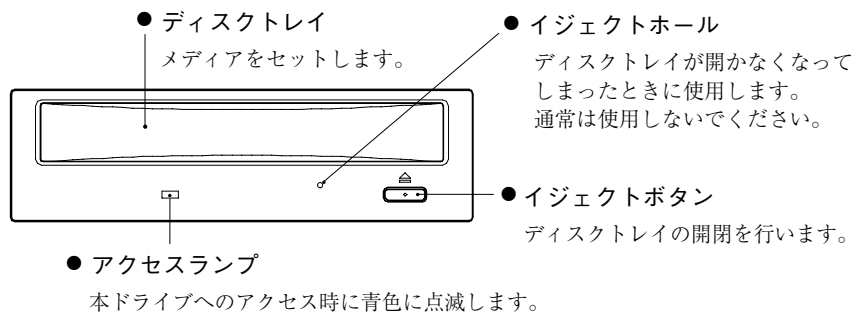

<背面パネル>

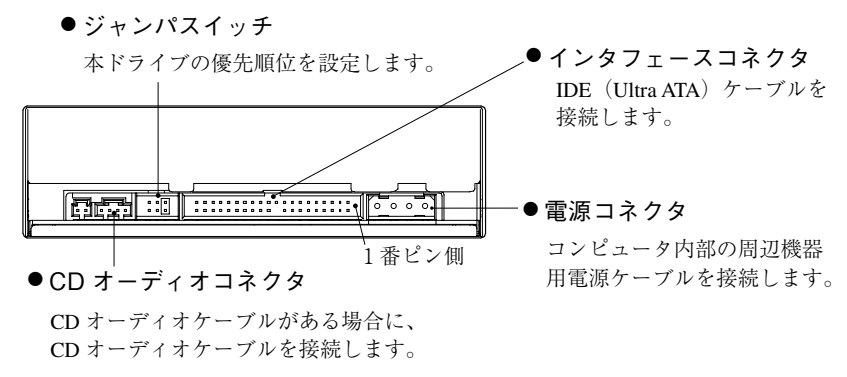

本ドライブで使用可能なメディアの種類と、本ドライブでの読み込み / 書き込 み速度は、次のとおりです。

書き込みは、使用するメディア側の対応速度の範囲内で行ってください。また、 メディア側で対応していても、本ドライブでの書き込み速度(最大)を超える 書き込みはできません。

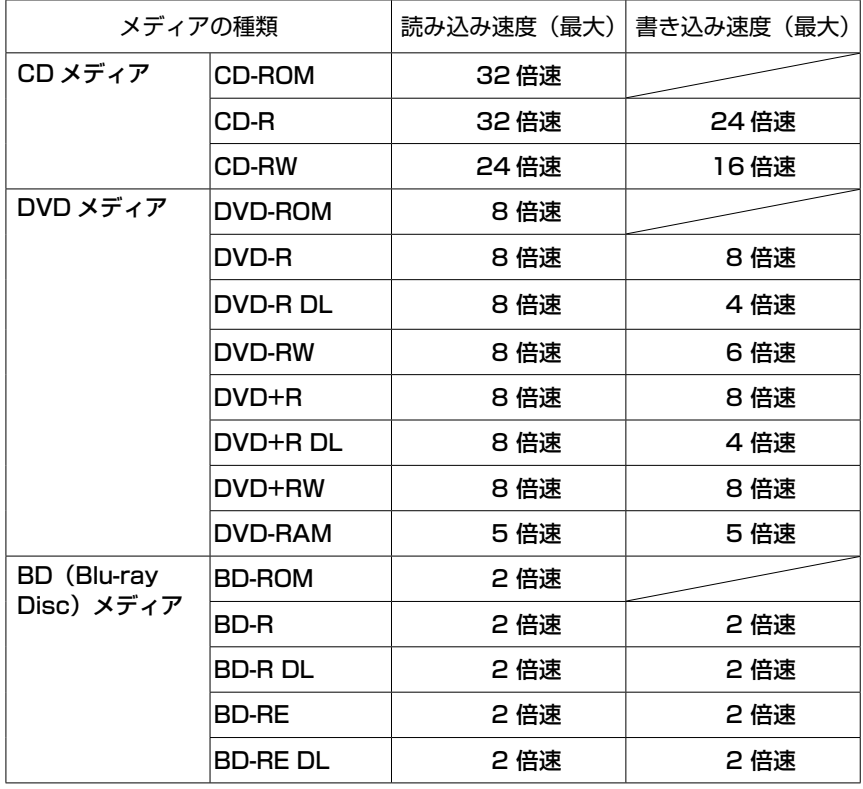

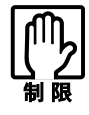

● 本ドライブで使用可能なメディアであっても、使用するソフトウェ アが対応していない場合は、読み込みや書き込みができません。詳 しくはソフトウェアに添付のマニュアルをご覧ください。

- 本ドライブで作成した DVD VIDEO は、市販の DVD プレイヤーで も再生が可能です。ただし、プレイヤー側が各メディアに対応して いる必要があります。
- カートリッジに収納されている DVD-RAM メディアは、カートリッ ジから取り出せない場合、本ドライブで使用できません。カートリッ ジから取り出せる DVD-RAM メディアは、使用できます。
- カートリッジタイプの BD メディアは、使用できません。
- BD メディアに登録された映画などのマルチメディアコンテンツの 再生には対応していません。

### BD(Blu-ray Disc)メディアの種類

BD メディアの種類は次のとおりです。

#### BD-ROM

データ、音楽、画像などが登録されている読み込み専用メディアです。 書き込みをすることはできません。

### BD-R、BD-R DL

データ、音楽、画像などを一度だけ書き込むことができるメディアです。 容量は、メーカーや種類により異なりますが、片面一層で 25GB、片面 2 層 (DL) で 50GB です。

### BD-RE、BD-RE DL

繰り返し書き込みが可能なメディアです。容量は、メーカーや種類によ り異なりますが、片面一層で 25GB、片面 2 層 (DL) で 50GB です。

## <u>▶ 接続時の設定(ジャンパスイッチ)</u><br>————————————————————

本ドライブを増設する場合など、コンピュータに本ドライブを取り付ける場合 は、コンピュータの『ユーザーズマニュアル』-「システムの拡張」をご覧く ださい。

コンピュータによっては、IDE 装置の増設ができない機種もあります。

### 優先順位の設定(ジャンパスイッチ)

コンピュータに複数の IDE 装置を装着する場合、それぞれの IDE 装置で優先 順位の設定が必要です。

本ドライブを増設する場合は、優先順位を設定してください。

優先順位に関する詳細は、コンピュータの『ユーザーズマニュアル』 - 「シス テムの拡張」-「IDE 装置の装着」をご覧ください。

本ドライブの優先順位は、背面にあるジャンパスイッチのジャンパピンで設定 します。

p.2「各部の名称と働き」-<背面パネル>

本ドライブでの各順位のジャンパピン設定位置は、次のとおりです。

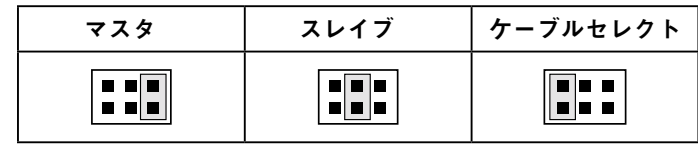

# <u>▶ Blu-ray Disc 対応ライティングソフトウェア</u>

コンピュータには、BD メディアに対応したライティングソフトウェア「B's Recorder GOLD」と「B's CLiP」が添付されており、購入時にインストールさ れています。

「B's Recorder GOLD」や「B's CLiP」の詳しい使用方法については、各ソフトウェ アのマニュアルをご覧ください。

マニュアルは次の場所から見ることができます。

● B's Recorder GOLD

[スタート] - 「すべてのプログラム」- 「B.H.A」- 「B's Recorder  $GOLD \cdot \cdot \cdot \cdot$  | -  $[DOCI]$ 

● B's CLiP

[スタート] - 「すべてのプログラム」- 「B.H.A」- 「B's CLiPI

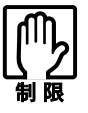

「B's CLiP」でフォーマットしたメディアは、「B's Recorder GOLD」で書き 込むことができません。「B's Recorder GOLD」で書き込む場合は、メディ アを「B's Recorder GOLD」で消去(初期化)する必要があります。

## ライティングソフトウェアのインストール

Windows を再インストールした場合は、ライティングソフトウェアもインス トールが必要です。

ライティングソフトウェア「B's Recorder GOLD」と「B's CLiP」は、同じ場所 に登録されています。

「B's Recorder GOLD」のインストール方法は、コンピュータの『ユーザーズマ ニュアル」に記載されています。「B's CLiP」のインストールは、次の3点を確 認の上、「B's Recorder GOLD」のインストール手順を参考に行ってください。

### ● インストールする順番

「B's CLiP」のインストールは、「B's Recorder GOLD」のインストール後に行 います。

『ユーザーズマニュアル』-「インストールの順番」

### ●「B's Recorder GOLD」のインストール手順との相違点

「B's CLiP」のインストールでは、「B.H.A Setup Launcher」画面で「B's CLiP」 をクリックします。他の手順は「B's Recorder GOLD」と同じです。

『ユーザーズマニュアル』-「B's Recorder GOLD のインストール」

### ● シリアル番号の入力

インストール中にシリアル番号の入力が必要になります。「B's Recorder GOLD」と「B's CLiP」のシリアル番号は、添付のユーザー登録用ハガキに 記載されています。

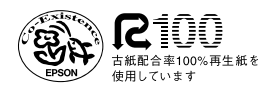